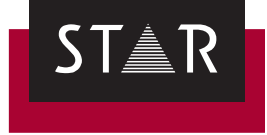

## **Transit NXT**

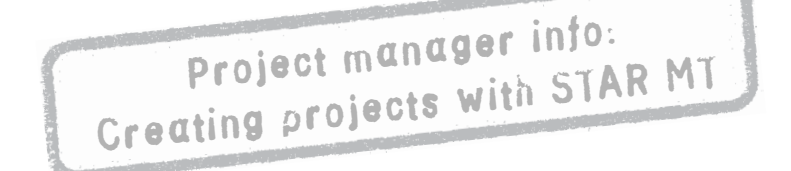

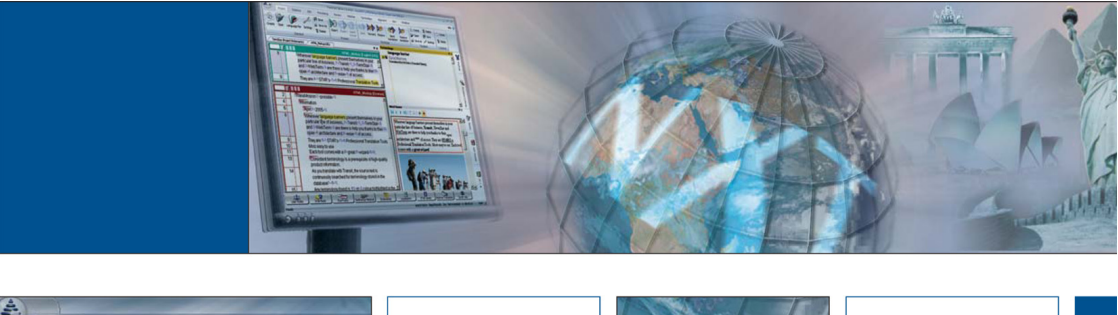

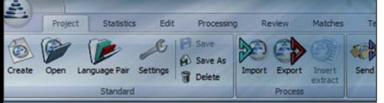

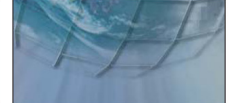

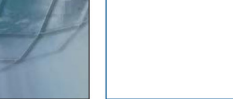

Service Pack 9 2016-04

## **1 Creating projects with STAR MT**

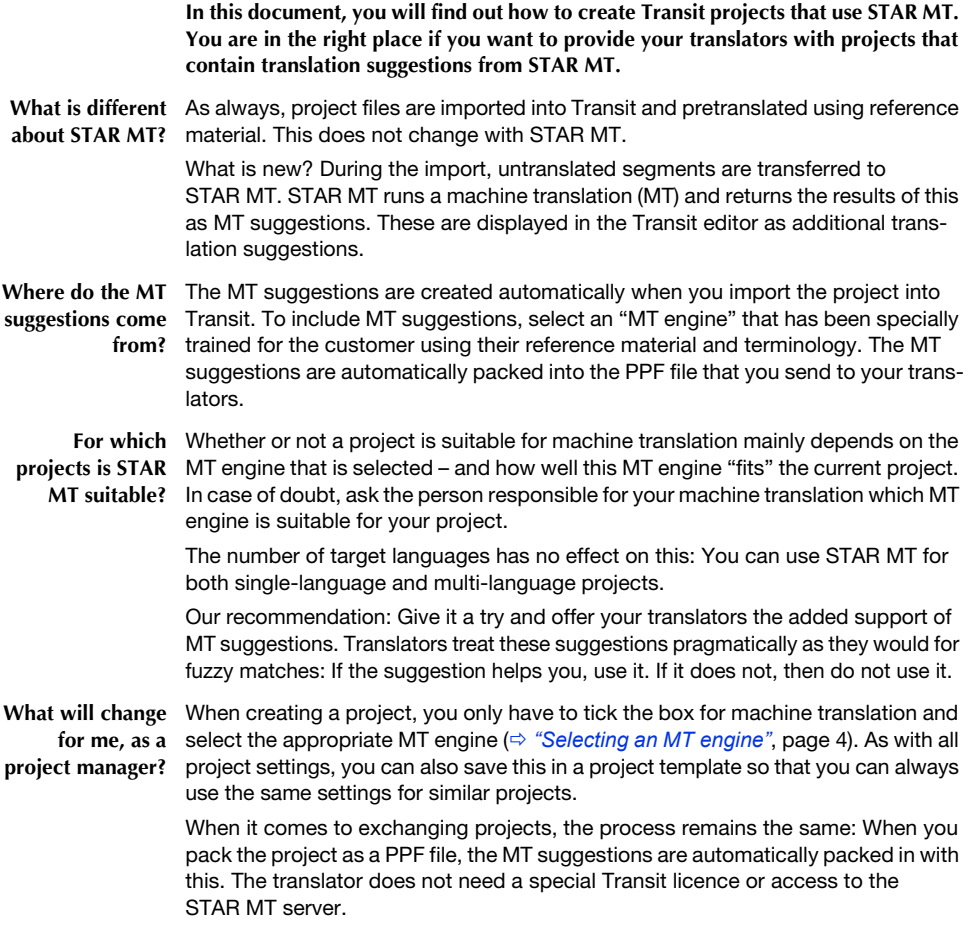

What will change When it comes to handling projects, nothing will change for the translator: They **for my** unpack, edit, pack and deliver the projects as before. The new aspect is that, while **translators?** they are translating, they will be offered additional translation suggestions that have been created with the help of machine translation.

> The most important information for translators who work with these projects is summarised in the document <sup>⇒</sup> ["Transit – Translator info: Using STAR MT sugges](http://www.star-group.net/en/downloads/transit-termstar-nxt/user-documentation.html)*[tions"](http://www.star-group.net/en/downloads/transit-termstar-nxt/user-documentation.html)*.

## What do I need? 
Let Current Service Pack/licence number

To create MT suggestions, you require Transit NXT Service Pack 9 with STAR MT support (enabled by the licence code):

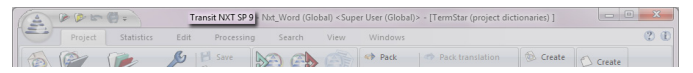

Transit's title bar shows you at a glance which Service Pack is installed.

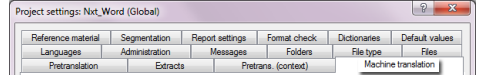

If you have the correct licence, you will see the Machine translation tab in the project settings.

If Transit does not display the Machine translation tab, contact the person responsible for your MT or your administrator.

 $\triangle$  Connecting to the STAR MT server

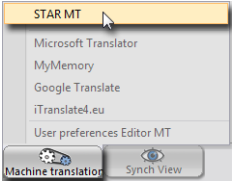

You can use the **Machine translation** resource to establish the connection to the STAR MT server.

Enter the URL for the STAR MT server and, as an option, enter a key:

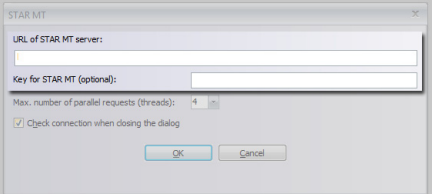

You can obtain the URL and key from the person responsible for your MT or your administrator.

After confirming your input with **OK**, Transit displays an overview of the MT engines and the language directions of the STAR MT server.

**MT engine**

Reference material | Segmentation | Report settings | Format check | Dictionaries | Default values Languages | Administration | Messages | Folders |<br>Pretranslation | Edracts | Pretrans. (context) Machine translation Machine translation (Import MT) V Generate MT suggestions during import  $er than (2)$ Only for segments with at least (words): Only for segments with not more than (words): 99 - List MT suggestions in the fuzzy window (a) Above the best fuzzy match  $\circledcirc$  In the same way as a fuzzy match at  $\langle \text{?}, \cdot \cdot \cdot \cdot \rangle$  80 MT systems J STAR MT Settings...

<span id="page-3-0"></span>**Selecting an** How do I define the project settings for the machine translation?

▲ Select Generate MT suggestions during import and STAR MT. Then click **Settings**.

**A** In the following window, double-click the desired MT engine  $(\Rightarrow$  "Tip: Displaying" *[details about the MT engine"](#page-4-0)*, page 5):

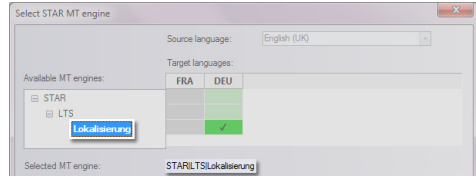

*Example: Double-click Lokalisierung to select the MT engine.*

If the name of the desired MT engine is displayed at the bottom (in the example, this is STAR|LTS|Lokalisierung) and the supported target languages are checked, click **OK**.

**Controlling how** In the project settings, you can define how MT suggestions are listed in the trans-**MT suggestions** lator's fuzzy window: Above the best fuzzy match or in the same way as a fuzzy **are displayed** match that has a certain quality level.

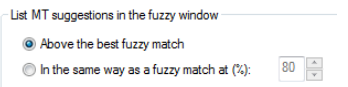

The translator can adjust this setting at any time to suit their needs.

**Machine** During the import, Transit sends untranslated segments to STAR MT, and STAR MT **translation in the** sends back MT suggestions. You can also see that this is happening in the **Import "Import progress" progress** window:

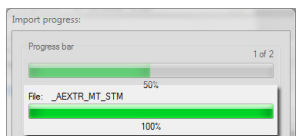

*The AEXTR\_MT\_STM file contains the segments for which the STAR MT has created MT suggestions.*

**Warning: Language** In multi-language projects, Transit may display the following warning:

**direction not supported**

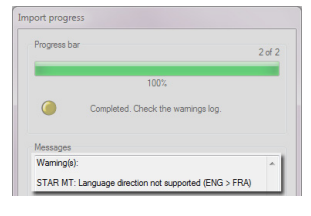

*This message means that the selected MT engine does not support all of the target languages for this project.*

The project has been imported anyway and can be translated – this just means that the MT suggestions for at least one target language are "missing".

<span id="page-4-0"></span>**Tip: Displaying** When selecting the MT engine ( $\Leftrightarrow$  ["Selecting an MT engine"](#page-3-0), page 4), a tool tip **details about the** displays details about the MT engine and the individual target languages for the **MT engine** project:

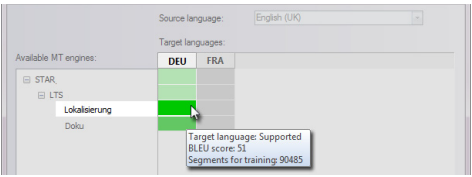

*Example: The Lokalisierung MT engine supports the target language German (deu).*

You can also tell which target languages are supported by the MT engine without a tool tip by looking at the colours:

- $\triangle$  Green: Target language supported
- G Yellow: Target language supported as variant
- Grey: Target language not supported

**Tip: Filter for MT** Once you have translated the text, if you then want to specifically check those suggestions segments that have been translated with the help of MT suggestions, you can set the following filter:

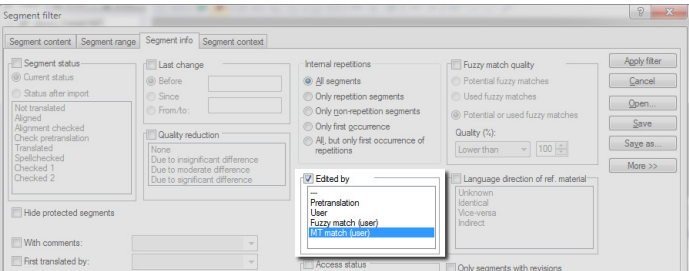

*You can use the Edited by MT match (user) segment filter to specifically check MT segments.*

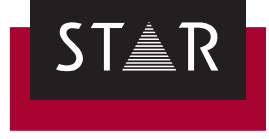

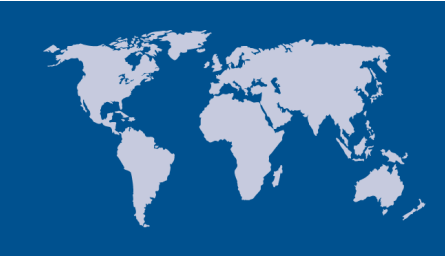

**Head Office of the STAR Group** STAR AG Wiesholz 35 8262 Ramsen **Switzerland** Phone: +41 52 742 92 00 Fax: +41 52 742 92 92 E-mail: info@star-group.net www.star-group.net